## **V tem prispevku**

## Dodajanje novih podatkov o lastnostih artikla po meri

Zadnja sprememba 30/07/2021 2:21 pm CEST

Ob kliku na gumb - **Vnesi zapis (Insert)** se odpre okno Artikel – lastnosti po meri, kamor vpišemo lastnosti po meri artikla.

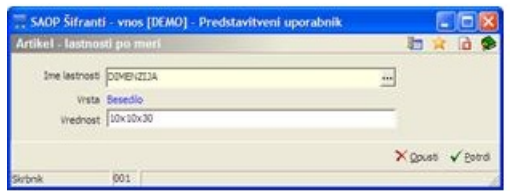

**Ime lastnosti** – vnesemo oziroma izberemo lastnost, ki jo želimo vpisati.

**Vrednost** - vpišemo vrednost lastnosti. Tip vnesenega podatka je odvisna od vrste podatka.

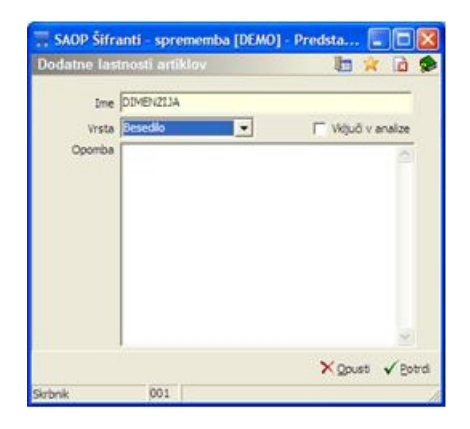

**Vnos dodatnih lastnosti artiklov v šifrant** – dodatne lastnosti artiklov so v posebnem šifrantu. Ob vnosu lastnosti tako določimo naziv, vrsto uporabe, lahko vpišemo določeno opombo, da je lastnost lažje razumljiva. Možnost »Vključi v analize« pa pomeni, da lahko do 5 lastnosti vključimo v razne OLAP analize. Na teh določenih izpisih je tako možnost vključitve »Dodatne lastnosti artiklov« in tiste, ki so v tem šifrantu označene, pridejo v izpis.